Microsoft365エンドポイント情報を取得して、LBO経路として登録して、ローカルブレイクアウト通信を行うための設定例です。 次の1)-3)の動作により、端末からMicrosoft365エンドポイントへのLBO通信が可能となります。

1)拠点はendpoints.office.comのアドレスをDNSサーバに問い合わせてアドレス解決します。その後、https://endpoints.office.com/endpoints/worldwide より、Microsoft365エンドポイント情報を取得します(デフォルト経路向:センタ機経由で上記URLにアクセス)。

2) 拠点は、Microsoft365エンドポイント情報に記載されている"ips"を、LBO経路として登録します。

3)端末が通信開始しようとしてDNSサーバへアドレスを問い合わせた際に、拠点はDNSサーバが端末宛に送信したDNS応答パケットをsnoopingします。 DNS応答パケットに書かれた1つ目のQUESTION SECTIONのnameが、Microsoftエンドポイント情報に記載されている"urls"と一致すれば、拠点はnameに 対応するAレコード(IPv6の場合はAAAAレコード)をLBO経路として登録します。

・Microsoft365エンドポイント情報取得について:

1) のMicrosoft365エンドポイント情報取得は、装置起動時および定期取得のタイミングにて行われます。定期取得間隔はデフォルトで86400秒 ですが、o365 updateコマンドにより変更可能です。

・LBO経路削除契機について:

2)の"ips"により登録されたLBO経路は、Microsoft365エンドポイント情報取得時に、"ips"が消えている場合に削除します。 3)のDNS応答パケットにより登録されたLBO経路は、dns-snooping expire設定時間(デフォルト86,400秒)保持、 DNS応答パケットのANSWER SECTIONに記載のTTL時間がdns-snooping expire以上であれば、TTL時間満了まで保持します。 (上記タイマ動作は、F70/F71:V01.02以降、F220/F221:V01.04以降の動作となります) 2), 3)どちらのLBO経路とも、o365 enable設定削除等でローカルブレイクアウト対象ドメインで無くなった場合には削除します。

下記説明資料の6ページを合わせてご確認ください。 [ローカルブレイクアウト説明資料](https://www.furukawa.co.jp/fitelnet/product/f220/technical/detail/FITELnet_LBO_lecture.pdf)

Windows Update / Microsoft Update のLBOを併用する際には、拠点側FITELnetに下記設定例と同様にdomain設定を追加してください。 [ローカルブレイクアウト:Windows Update / Microsoft Update](https://www.furukawa.co.jp/fitelnet/product/setting/pdf/LBO_WindowsUpdate.pdf)

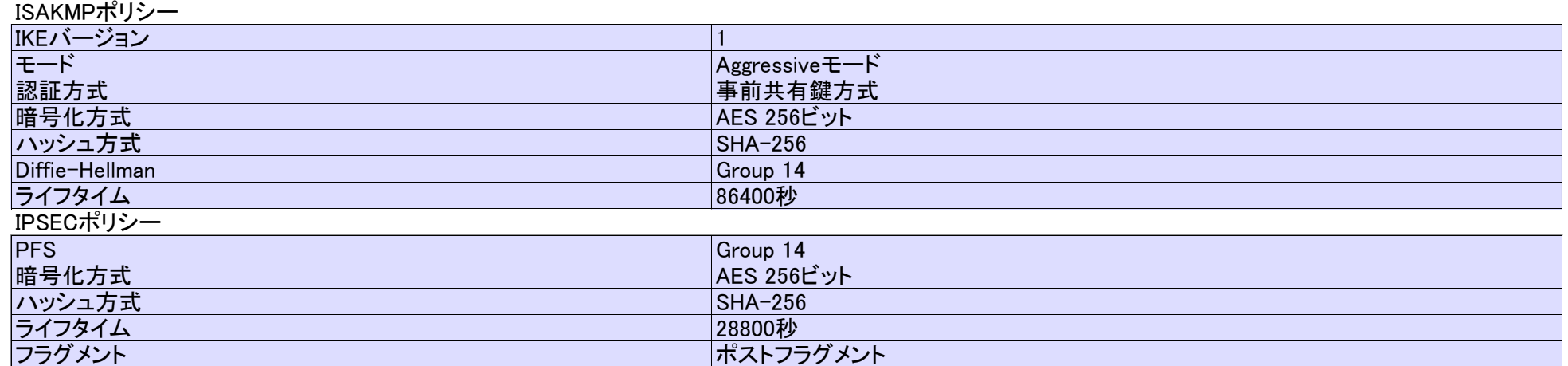

#### センタ側FITELnetの設定

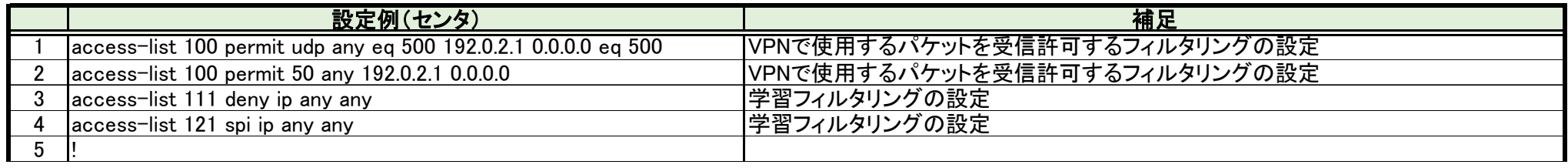

# 設定例

## 概要

## パラメータ設定例

# ローカルブレイクアウト:Microsoft365(旧Office365)エンドポイント情報を使う 対象装置:FITELnet F70/F71/F220/F221/F220 EX/F221 EX

### コマンド設定例

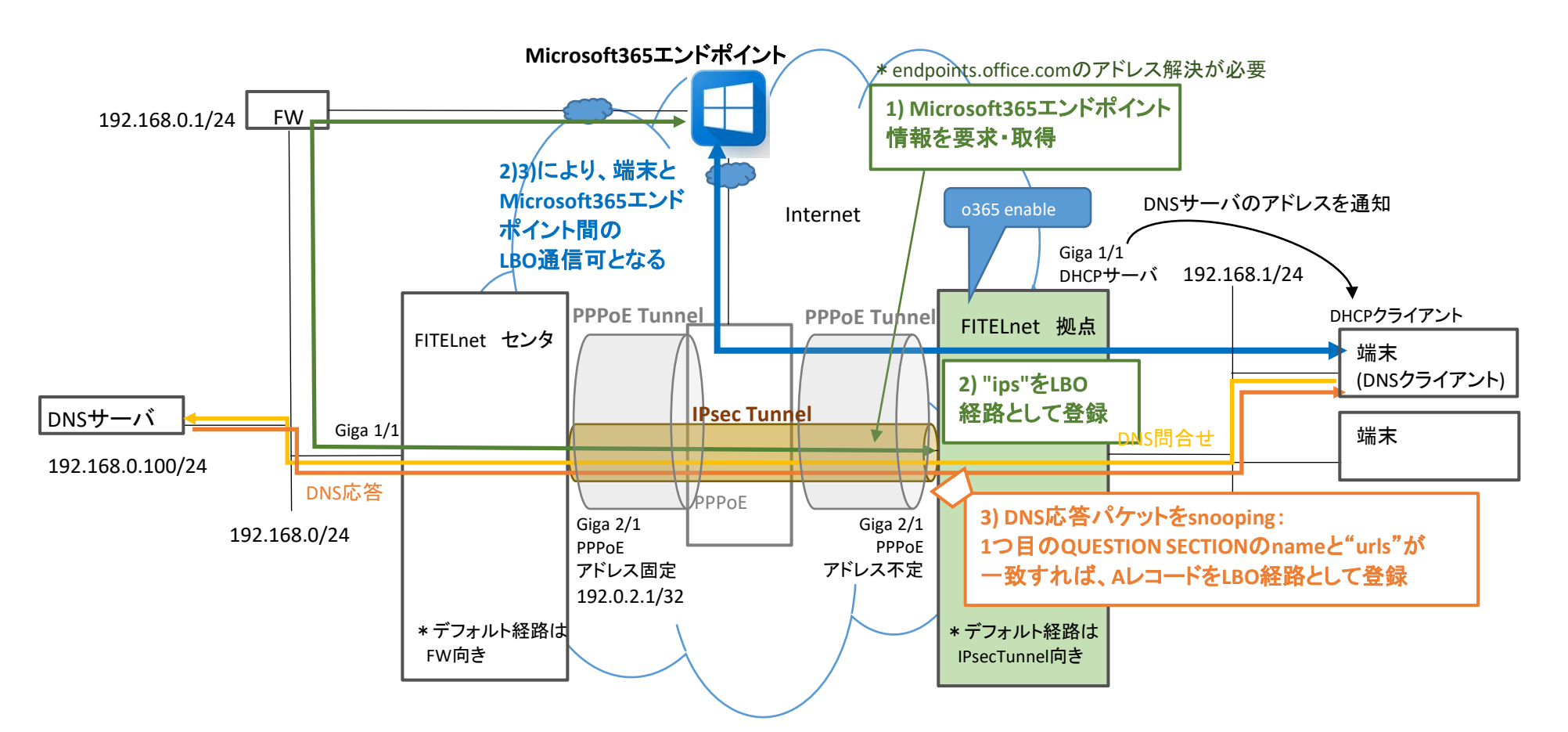

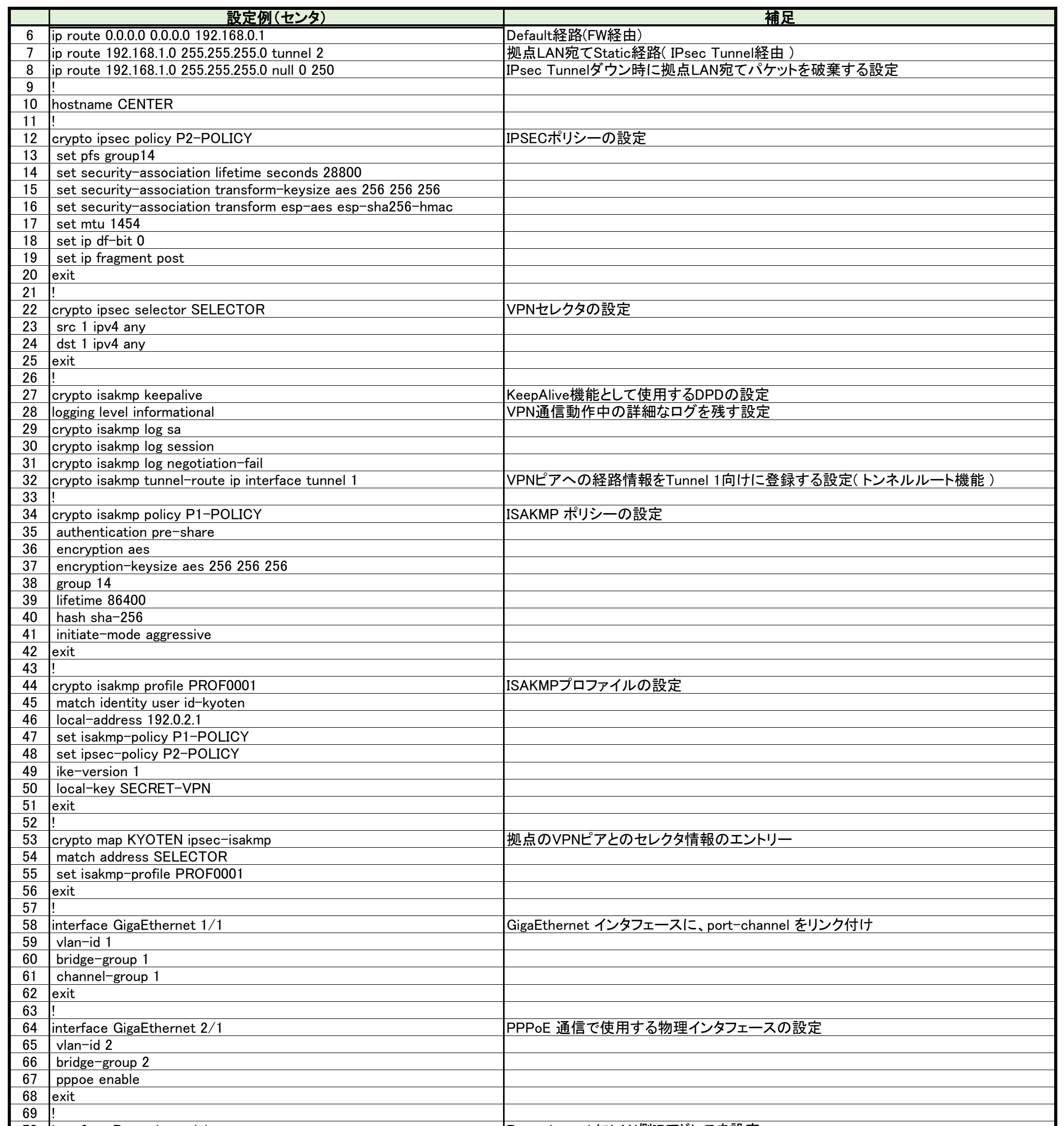

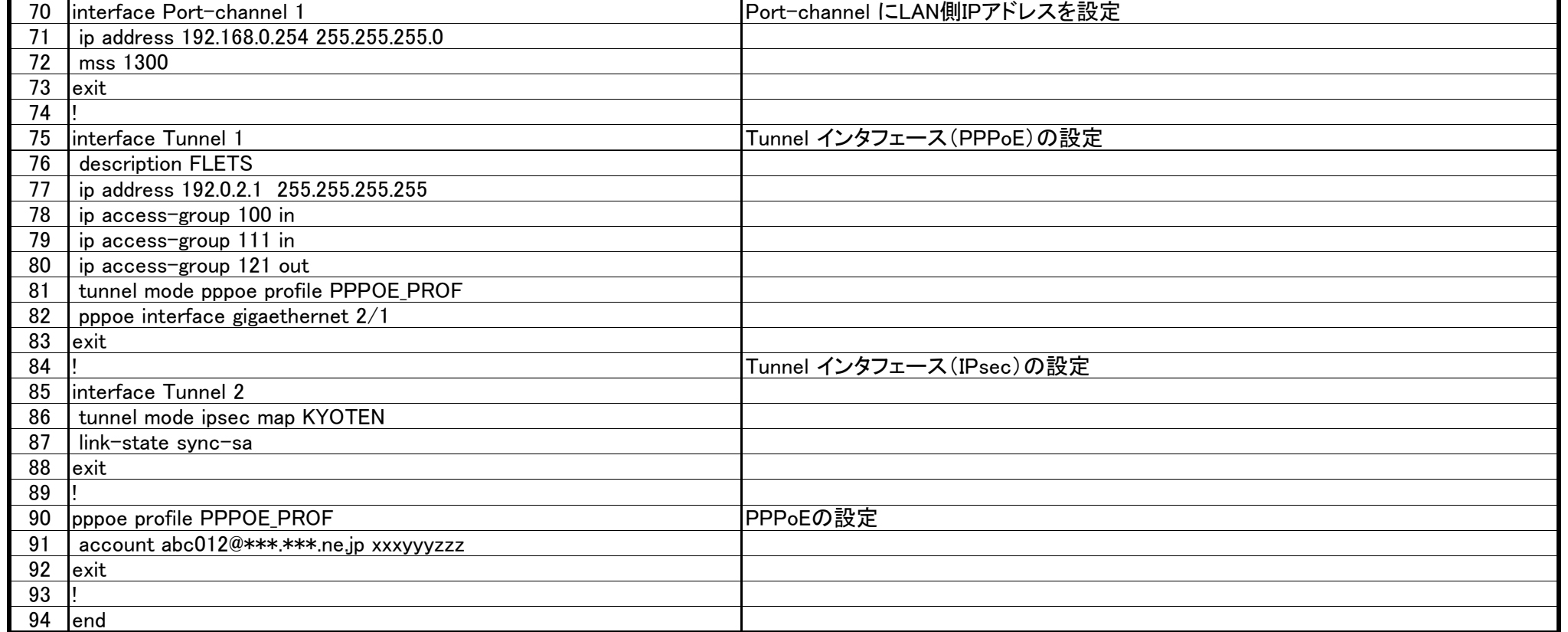

## 拠点側FITELnetの設定

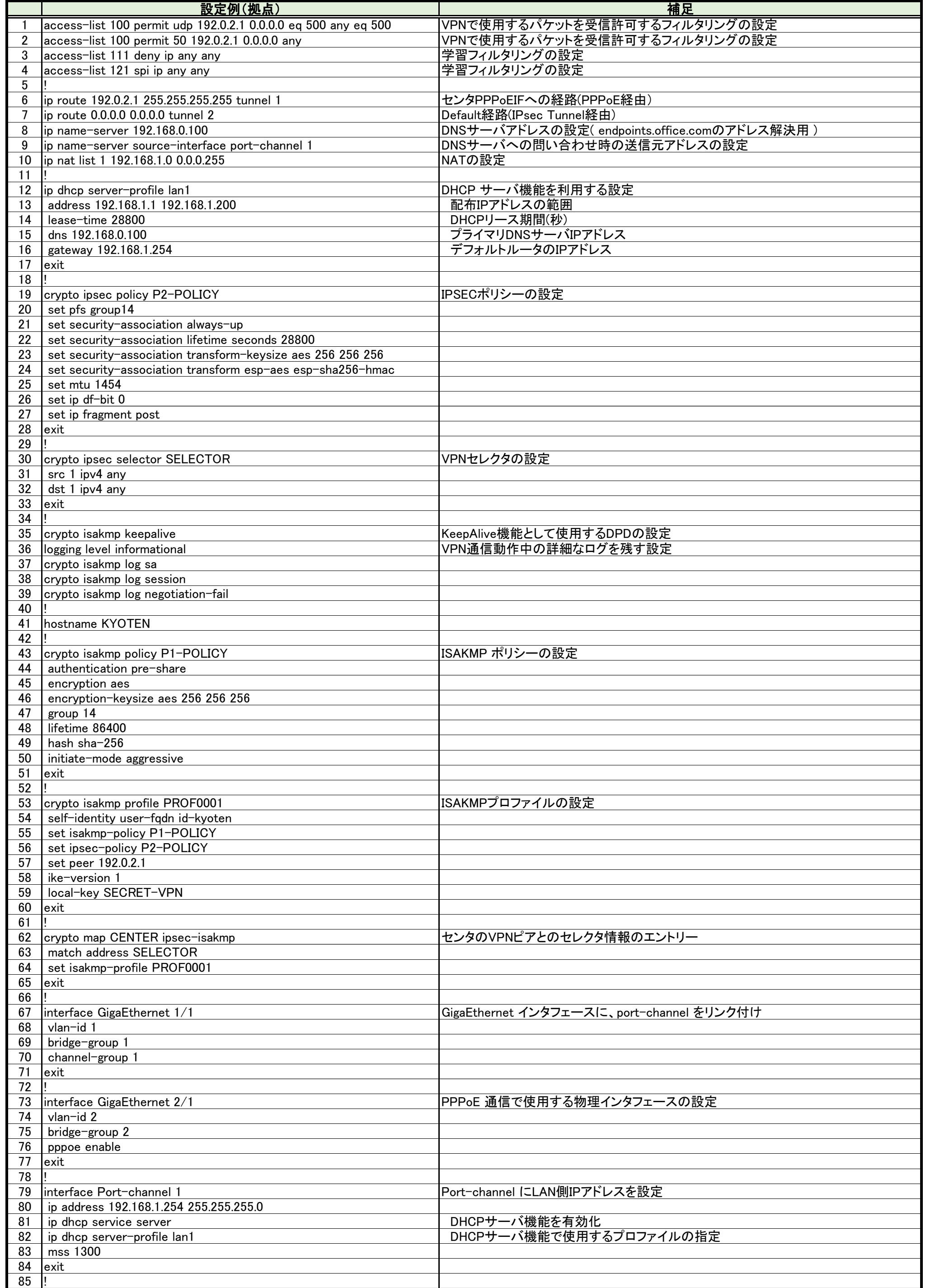

All Rights Reserved, Copyright(C) FURUKAWA ELECTRIC CO., LTD. 2020

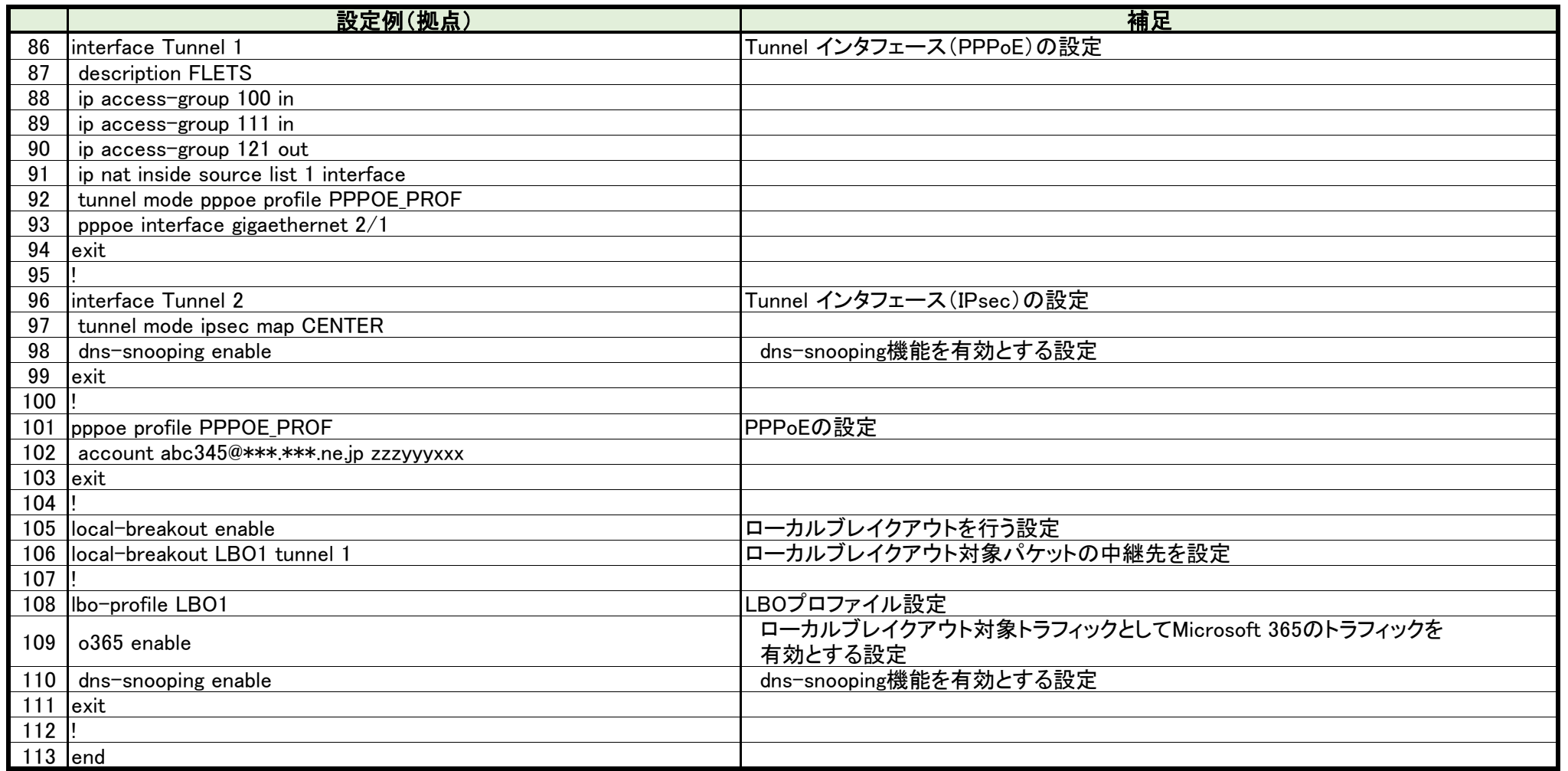